# Self-Service Upgrade Process

# 1. https://idseal.com/upgrade-email/ - Enter Email

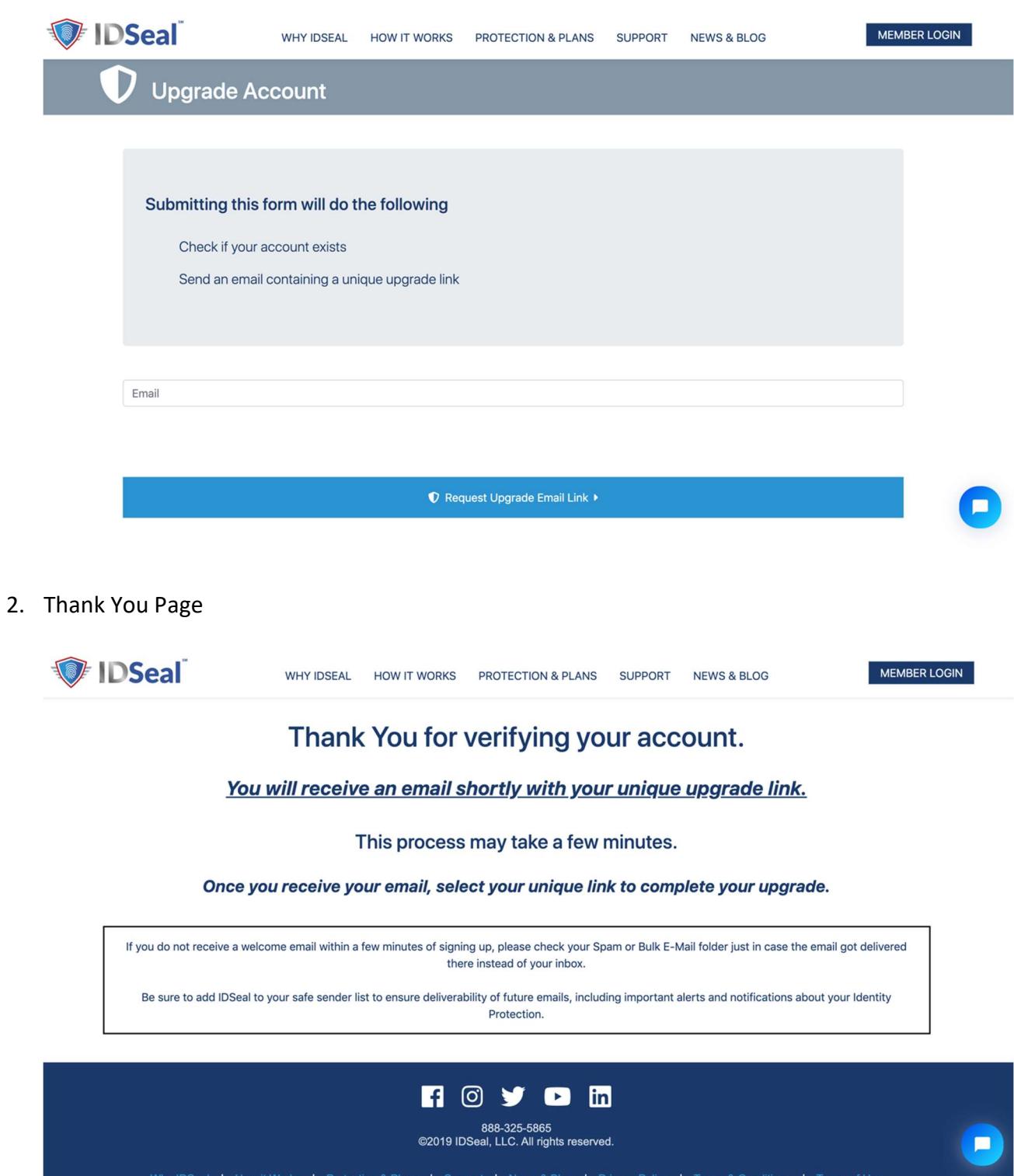

3. Receive Email with Unique upgrade link

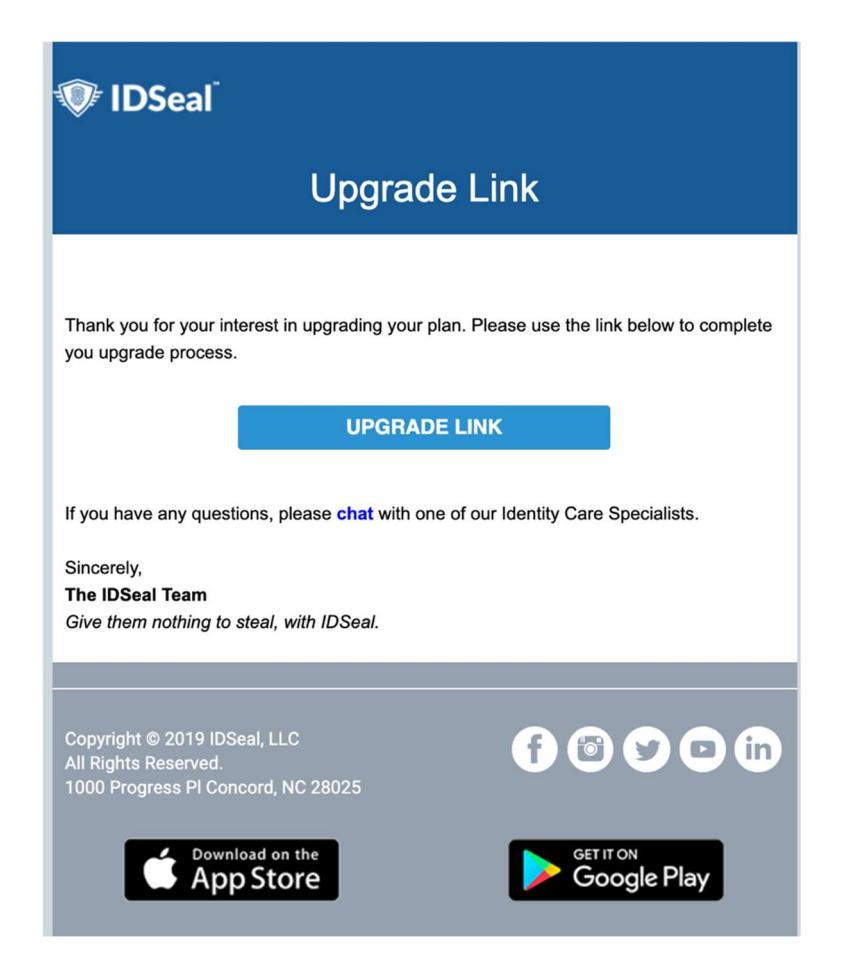

## 4. Upgrade Plan Order Form

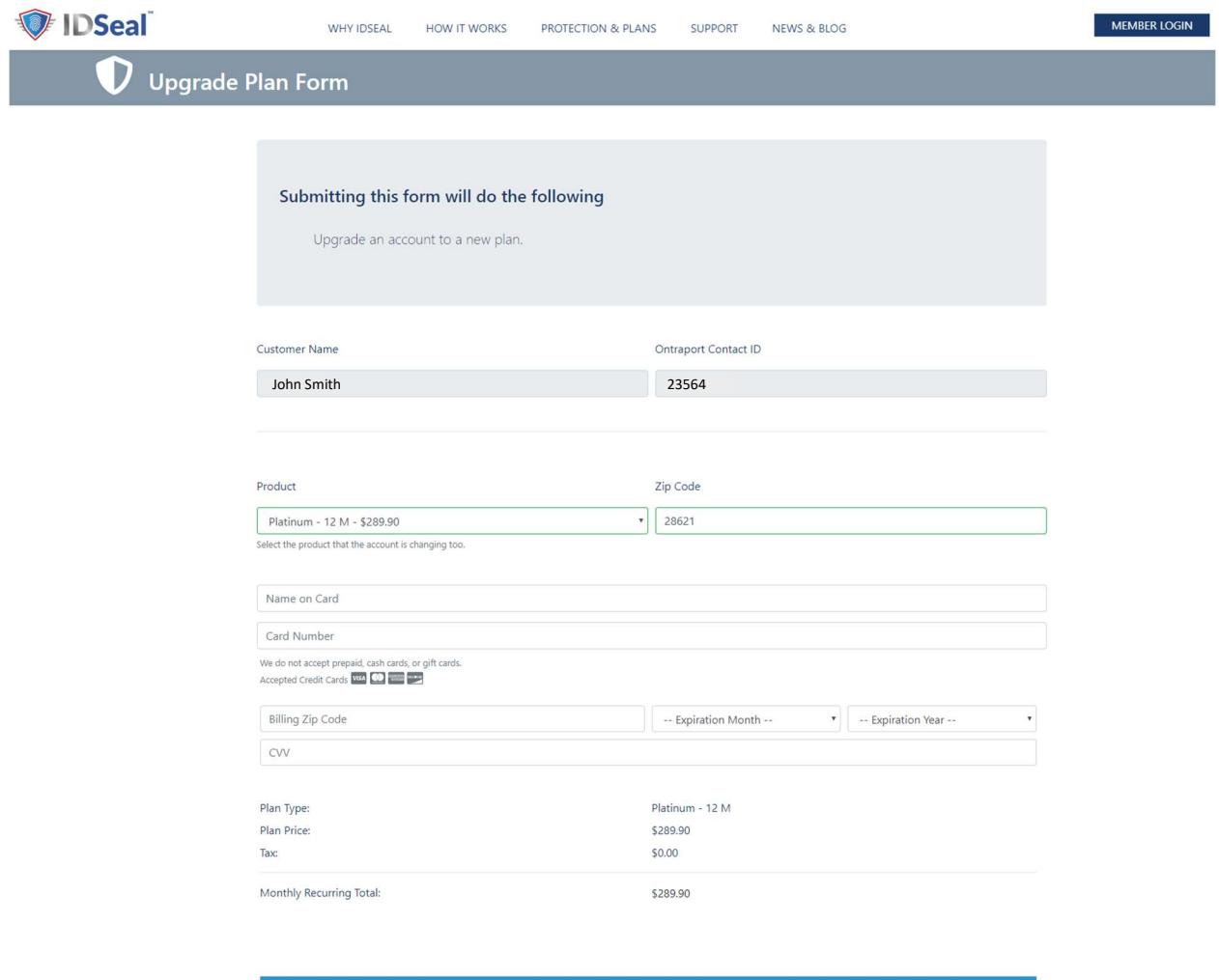

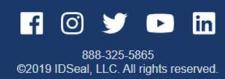

#### 5. Thank You Page

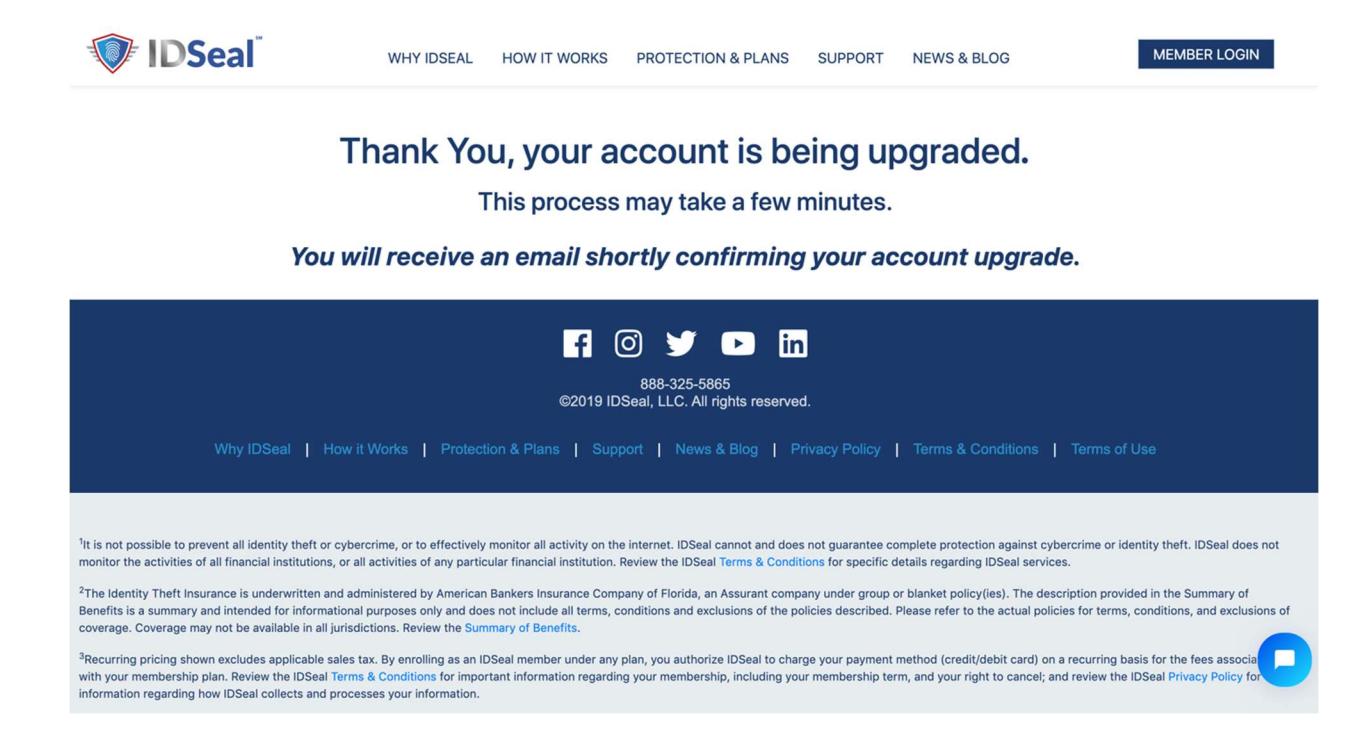

#### 6. Confirmation Upgrade Complete Email

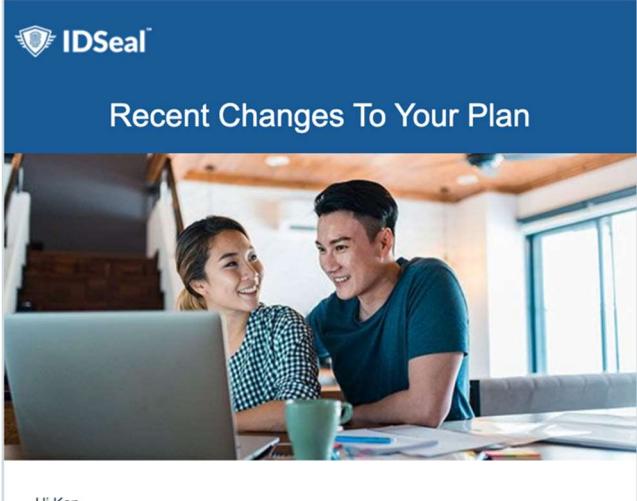

#### Hi Ken,

This email is to confirm your request to change your IDSeal membership plan. Your identity theft protection coverage has been changed effective immediately. Please log in to review your plan changes.

**LOG IN TO YOUR ACCOUNT** 

### 7. Receipt Email

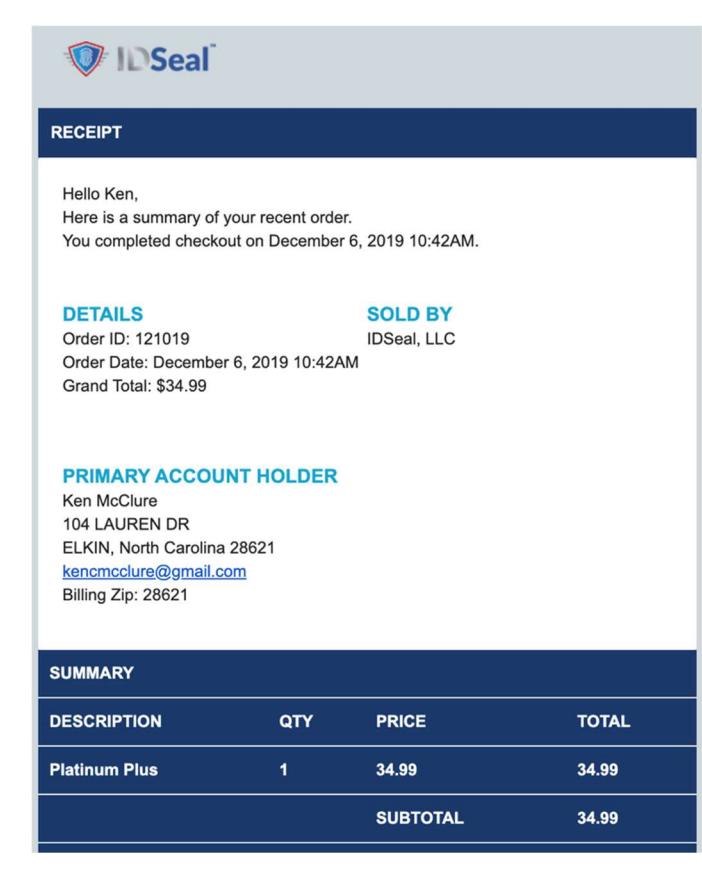